### Grow with Google

## Get Your Local Business on Google Search and Maps

With a Google Business Profile, your business can stand out for free across Google Search and Maps.

| 11:50 AM<br>≜ google.com |                                                                             |
|--------------------------|-----------------------------------------------------------------------------|
| Cok<br>4.9 🗲<br>Shoe     | ce's Village<br>bbler<br>**** (260)<br>repair shop in New<br>City, New York |
| 01                       | verview Updates Services                                                    |
| CF                       | ALL CHAT DIRECTI WEBSITE                                                    |
| 0                        | 125 Sullivan St, New<br>York, NY 10012                                      |
| •                        | SOHO                                                                        |
| •                        | Open · Closes 7PM ∨                                                         |
| ۲<br>۵<br>۲              |                                                                             |

# To create and verify a Business Profile:

- 1 Visit <u>maps.google.com</u> and search for your address. Click "Add your business" and follow the prompts. You will:
- 2 Enter the name of your business.
- 3 Choose a category.
- 4 Enter your business address. P.O. boxes are not allowed.
- 5 Add a phone number, website, or both.
- 6 To complete verification request a postcard.
- 7 Once you receive this postcard by mail, follow the instructions to finalize the verification process.

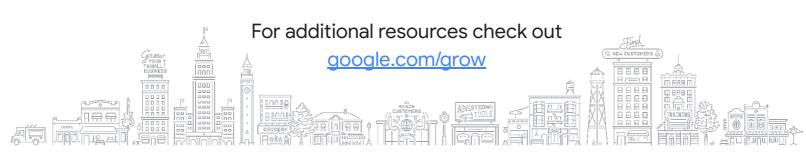

#### Grow with Google

## Use a Google Business Profile to engage with customers or find new ones with the features listed below.

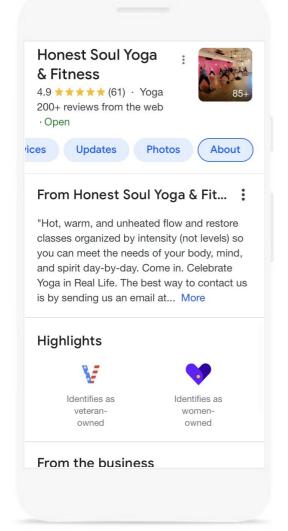

- 1 Update your Business Profile with current hours, address and phone number.
- 2 Post photos, offers, and news directly on your Business Profile.
- 3 Add attributes to highlight business details like Women-owned, Veteran-owned, Asian-owned, Latino-owned, LBGTQ+-owned, and Black-owned.
- 4 Link to bookings for your classes and appointments, including online options.
- 5 Respond to customer reviews to build credibility and loyalty.
- 6 Explore Performance reports to learn how people find and engage with your Business Profile.

#### Additional resources from Grow with Google

Google Career Certificates arow.google/certificates Prepare for a new career in six months or less with professional training designed by Google. Learn at your own pace and get a certificate to help you stand out to employers.

YouTube Channel YouTube.com/GrowWithGoogle Subscribe to the Grow with Google YouTube Channel for expert tips to grow your skills, career, or business.